## Guide to Building a Book Online

## 1. Getting started

Go to www.pearsoncustom.com/philosophy and click on the **Search Content** and **Create Your Book** button.

Log in as a New User with your email address and a password you specify.

Note: We continuously update our BookBuild system to improve ease of use. Program screens may vary.

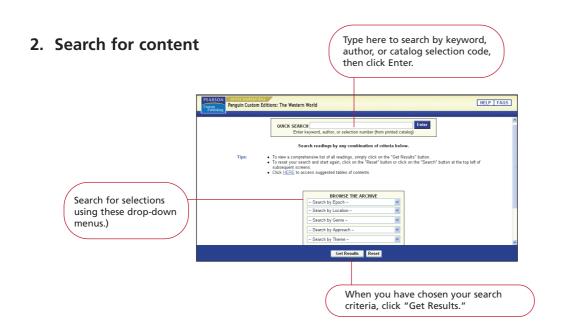

## Penguin Custom Editions: Philosophy

Penguin Custon Editions: The Western World

3. Choose your selections and arrange your table of contents.

Click here to select a reading. Your reader's page count and bookstore net price are automatically calculated.)

Click here to organize your selections. Click-and-drag them into the order you wish.

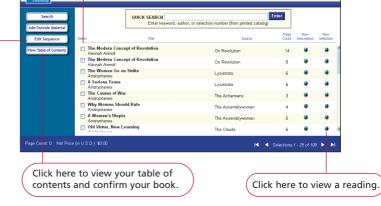

HELP FAQS

## 4. Finalize your order and receive your ISBN

On the Table of Contents page, you will find two choices.

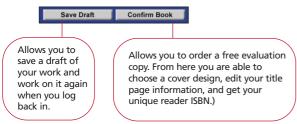

At the end of the book-build process, you will be issued an ISBN.

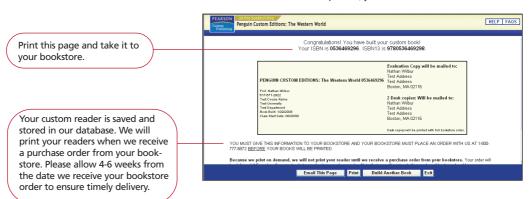